## **(FS) (ALD)**

 $\sim$ 

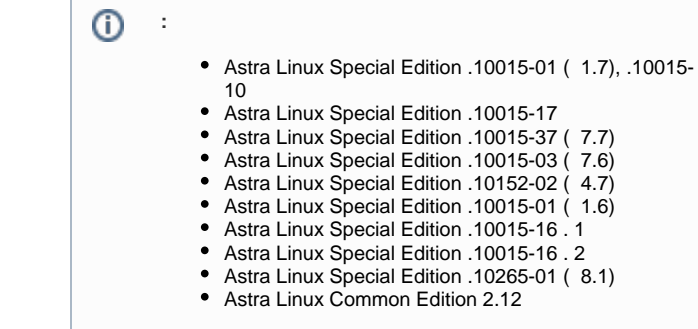

```
1. 
 ald-client-fs, , , :
```
sudo apt install ald-client-fs

2. , ( . [Astra Linux Directory \(ALD\)\)](https://wiki.astralinux.ru/pages/viewpage.action?pageId=27361659);

3. :

sudo ald-client filesrv-init

ald-client help:

sudo ald-client help

ald-client, :

sudo ald-client help filesrv-init

 $\odot$ :

1. 2.  $($ , , ); . , .

## $\odot$ .

<span id="page-0-1"></span>,

1. ALD :

sudo apt install openssh-server rsync

2. , ( . [\)](https://wiki.astralinux.ru/pages/viewpage.action?pageId=41191598), :

```
sudo tar --xattrs --acls -cvzf /ald_export_home/s15.tgz 
/ald_export_home/
```
## 3. ALD . , :

sudo rsync /ald\_export\_home/s15.tgz root@192.168.32.236:/opt/

```
4. 
 :
```

```
Astra Linux Special Edition () :
⊕
       a. 
 ( () - ) :
          echo 1 | sudo tee /parsecfs/unsecure_setxattr
       b. 
 PARSEC- PARSEC_CAP_UNSAFE_SETXATTR ( 0x1000) ( . PARSEC). :
          sudo execaps -c 0x1000 tar .......
        :
          sudo execaps -c 0x1000 -- tar --xattrs --xattrs-
          include=security.{PDPL,AUDIT,DEF_AUDIT} --acls -xvf s15.tgz -
          C /
          :
      c. 
          echo 0 | sudo tee /parsecfs/unsecure_setxattr
       d. 
 :
          pdp-ls -M -R /ald_export_home/
```
Astra Linux Common Edition Astra Linux Special Edition :

sudo tar --xattrs --xattrs-include=security. {PDPL, AUDIT, DEF\_AUDIT} -acls -xvf s15.tgz -C /